## بلطي ال هنكلو ،ديمجتلاب Jabber موقي ةماعلا روصقلا هجوأو ةلكشملا ريرقت  $\overline{\phantom{a}}$

## المحتويات

المقدمة <u>الإجراء</u>

## المقدمة

يصف هذا المستند الإجراءات التي يجب إتخاذها إذا تم تجميد Jabber Cisco ل Windows، ولكنه لا يتعطل ويطلب تقريرا عن مشكلة. من المهم فهم أنه إذا قمت بإغلاق Jabber أو قتله ثم إعادة فتح Jabber وتشغيل تقرير المشكلة يدويا، فلن يحتوي التقرير على معلومات متعلقة بهذه المشكلة. ومع ذلك، إذا قمت بترك Jabber عند نقطة التجميد وأكملت هذا الإجراء، فيجب أن تحتوي المعلومات التي تم إنشاؤها على بيانات يمكن لمركز المساعدة التقنية (TAC( إستخدامها لتحليل هذه المشكلة.

## الإجراء

عند حدوث عطل أو انقطاع، أكمل الخطوات التالية:

- 1. دع Jabber يستمر في التشغيل (لا تقتل عملية CiscoJabber.exe، ولا تختار خيار **إغلاق التطبيق**، ولا تقم بإعادة تشغيل Jabber(.
	- .Windows مستكشف عبر PROGRAM\_FILES٪\Cisco Systems\Cisco Jabber٪ إلى انتقل .2
		- 3. قم بتشغيل تطبيق CiscoJabberPort.exe (أداة تقرير المشاكل من Jabber).
			- 4. في مربع حوار تقرير المشكلة، أختر **تضمين تفريغ الذاكرة**.

```
قد يطلب منك TAC تمكين Gflags، المعروفة أيضا بالعلامات العامة، في أدوات تصحيح الأخطاء في Windows قبل
    حدوث المشكلة التالية. وهذا يسمح بجمع المزيد من المعلومات في مكب النفايات لمساعدة TAC والتطوير في
أستكشاف المشكلة وإصلاحها. يتطلب هذا تحميل أدوات تصحيح أخطاء Windows على الكمبيوتر الشخصي الذي به
                                     هذه المشكلة. ومع ذلك، قم بتمكين هذا فقط بناء على طلب من TAC.
```
أكمل الخطوات التالية لتثبيت أدوات تصحيح أخطاء Windows:

- 1. تنزيل ادوات تصحيح اخطاء Windows من <u>[تنزيلات WDK و WinDBG](http://msdn.microsoft.com/en-us/windows/hardware/hh852365.aspx).</u> إذا قمت بتشغيل نظام التشغيل 7 Windows Microsoft، فيجب أن تكون قادرا على إختيار أدوات تصحيح الأخطاء المستقلة لنظام التشغيل .Windows 7
	- .2 قم بتثبيت "أدوات تصحيح الأخطاء ل Windows "على الكمبيوتر مع المشكلة.
	- 3. أختر **ابدأ > برامج > أدوات تصحيح الأخطاء ل Windows > علامات عامة**. تظهر نافذة العلامات العمومية. 4. انقر صفحة **ملف الصورة**.
		- 5. في حقل الصورة، اكتب ciscoJabber.exe واضغط **مفتاح Ta**b. ولابد أن تصبح بقية الخيارات متاحة.
			- .6 حدد خانة الاختيار لهذه الخيارات:
			- تمكين فحص ذيل كومة الذاكرة المؤقتة

● تمكين الفحص المجاني للكومة

- تمكين التحقق من معلمة كومة الذاكرة المؤقتة
- تمكين التحقق من كومة الذاكرة المؤقتة عند الاستدعاء
	- تمكين التحقق من التطبيق
		- تمكين كومة الصفحات
			- 7. طقطقة **يطبق**.
				- وانقر فوق .8
					- .OK

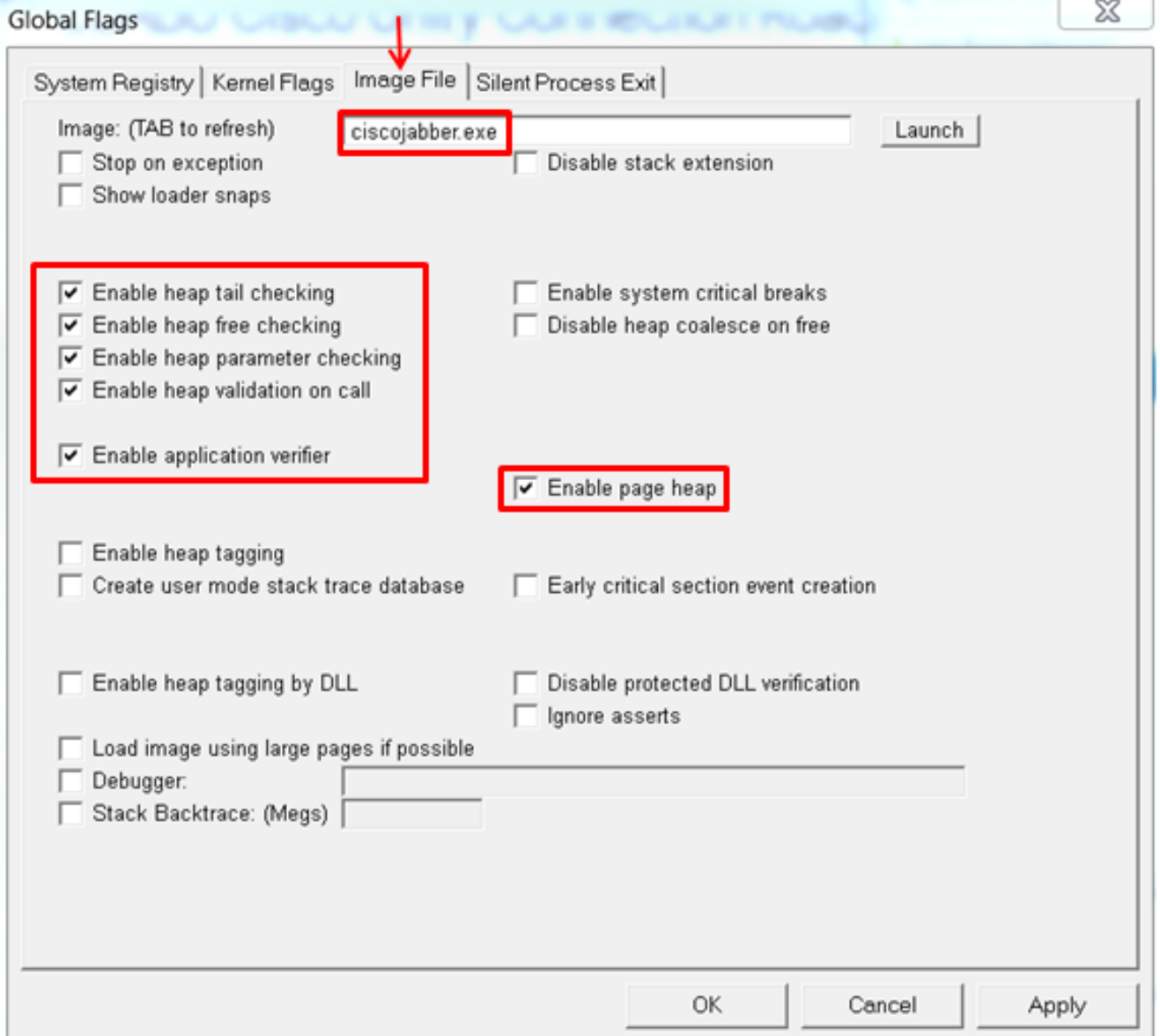

ةمجرتلا هذه لوح

ةي الآل المادة النام ستن تن عالين الدختوم ما تونيقت التاقيلية التاقية التاقية ملابات أولان أعيمته من معت $\cup$  معدد عامل من من ميدة تاريما $\cup$ والم ميدين في عيمرية أن على مي امك ققيقا الأفال المعان المعالم في الأقال في الأفاق التي توكير المعامل المعامل Cisco يلخت .فرتحم مجرتم اهمدقي يتلا ةيفارتحالا ةمجرتلا عم لاحلا وه ىل| اًمئاد عوجرلاب يصوُتو تامجرتلl مذه ققد نع امتيلوئسم Systems ارامستناه انالانهاني إنهاني للسابلة طربة متوقيا.